# **TUTORIEL – DÉPOSER UN SUJET DE THÈSE SUR ADUM**

**A destination des directeurs de thèse** 

*Précisions spécifiques liées à l'ICL*

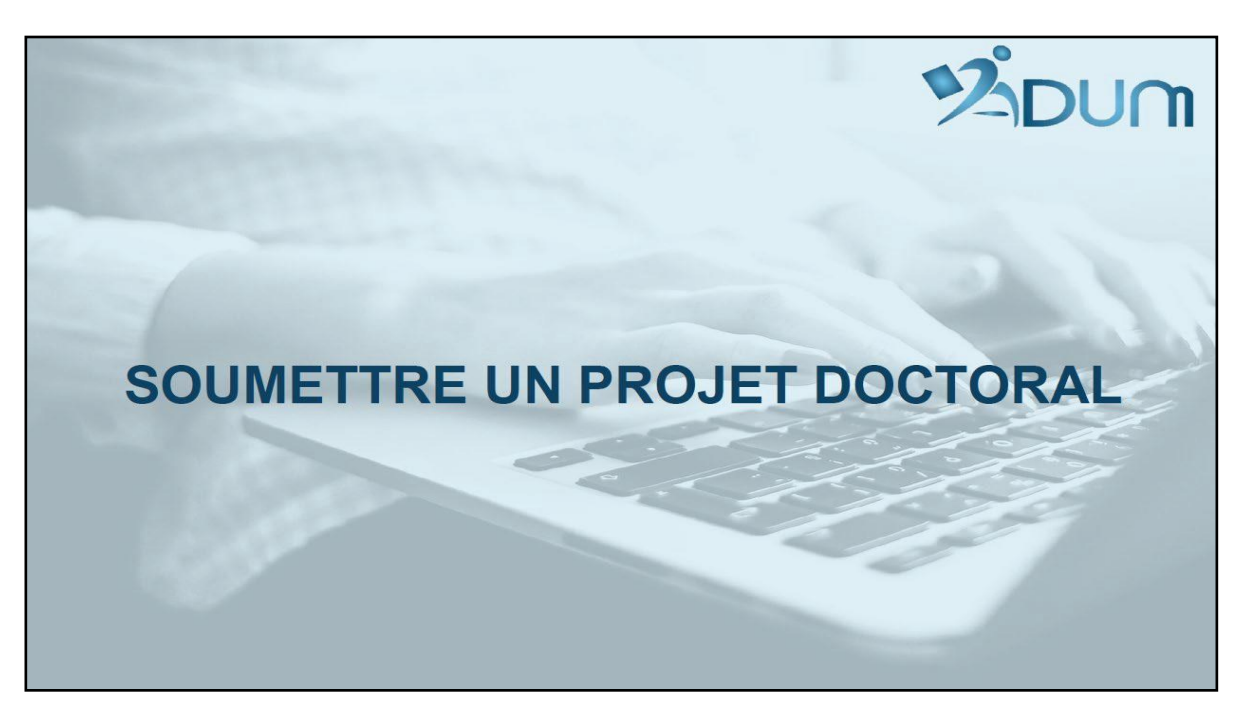

**Version du 04/10/2021, ajouts pages 2, 14, 15 et 22**

- **Rappel : toutes les inscriptions en thèse (quelle que soit l'année d'inscription), sont entièrement dématérialisées sur ADUM.**
- **Les sujets de thèse doivent être déposés sur ADUM pour que les futurs doctorants puissent candidater.**
- **Ils sont visibles sur la page : https:/[/www.adum.fr/as/ed/proposition.pl?site=UPHF](http://www.adum.fr/as/ed/proposition.pl?site=UPHF)**
- **Vous trouverez les procédures d'inscription sur le site web de l'ED PHF (onglet «** *Espace doctorat* **»** → **«** *Inscription en 1ère, 2ème, 3ème année et +* **»**

**Il faut distinguer la phase de « CANDIDATURE » (étapes de 1 à 9) et la phase d' « INSCRIPTION » (étapes de 10 à 20).** 

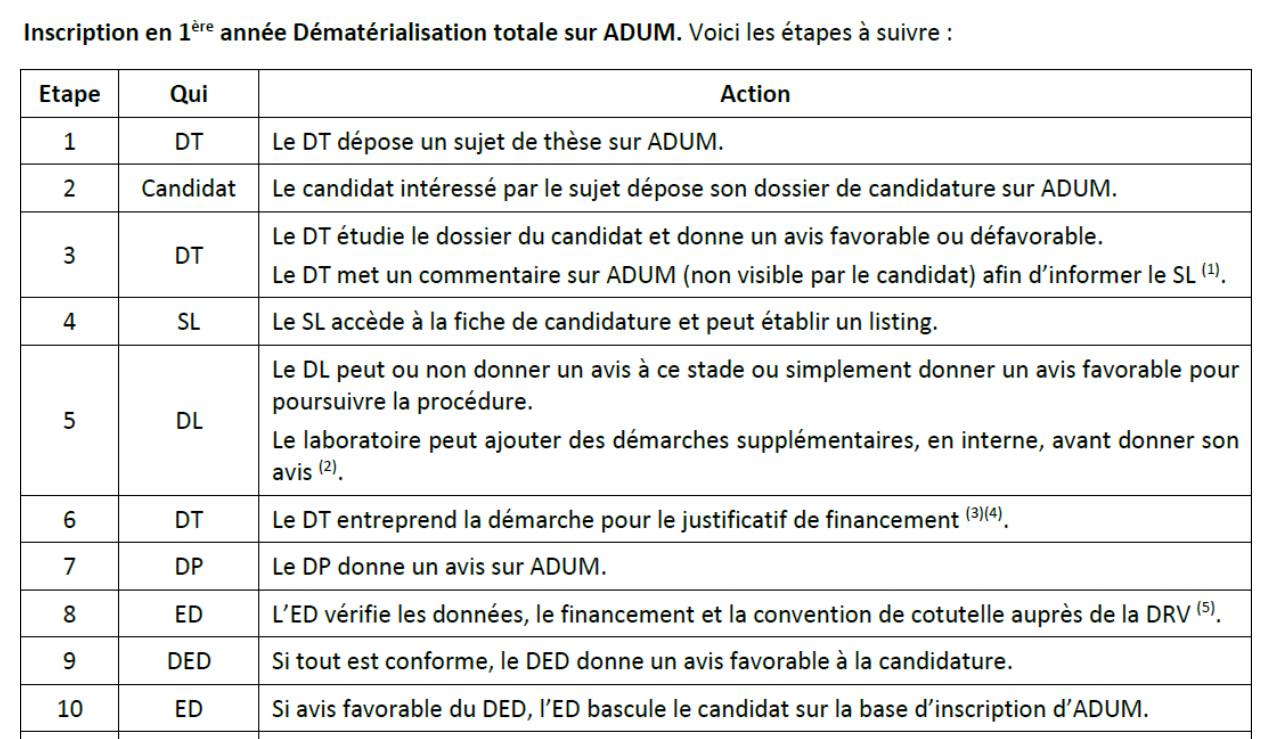

*Procédure Inscription ED PHF Année 1* 

**NB : si le candidat commence sa candidature sur ADUM par l'inscription, son dossier d'inscription sera systématiquement rejeté. Il doit commencer par la phase candidature. Ceci est expliqué sur le tutoriel «** *Mener à bien votre Candidature en Thèse* **».**

**<https://www.uphf.fr/sites/default/files/pdf/ecole-doctorale-tutoriel-mener-a-bien-candidature-these.pdf>**

## **Comment soumettre un sujet de thèse sur ADUM ?**

#### **1. Allez sur votre espace ADUM**

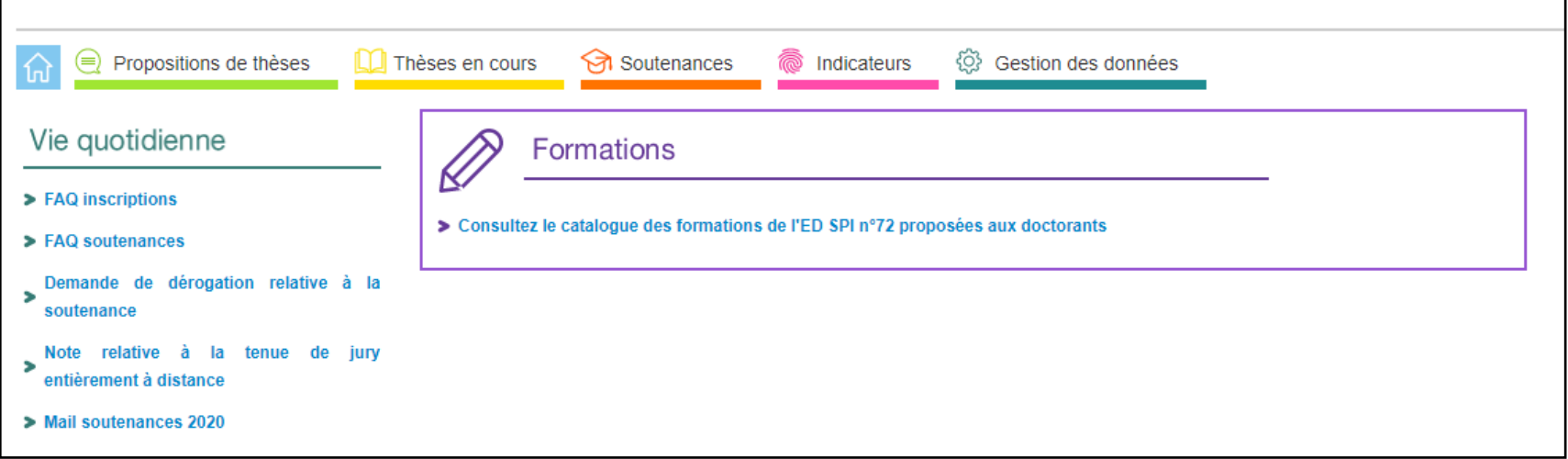

- **2. Allez sur «** *Proposition de thèses* **» puis «** *Gestion de propositions de thèse* **»**
- **3. Sélectionnez «** *Ajouter une proposition de projet doctoral* **». Vous pouvez déposer jusqu'à 5 sujets de thèse.**

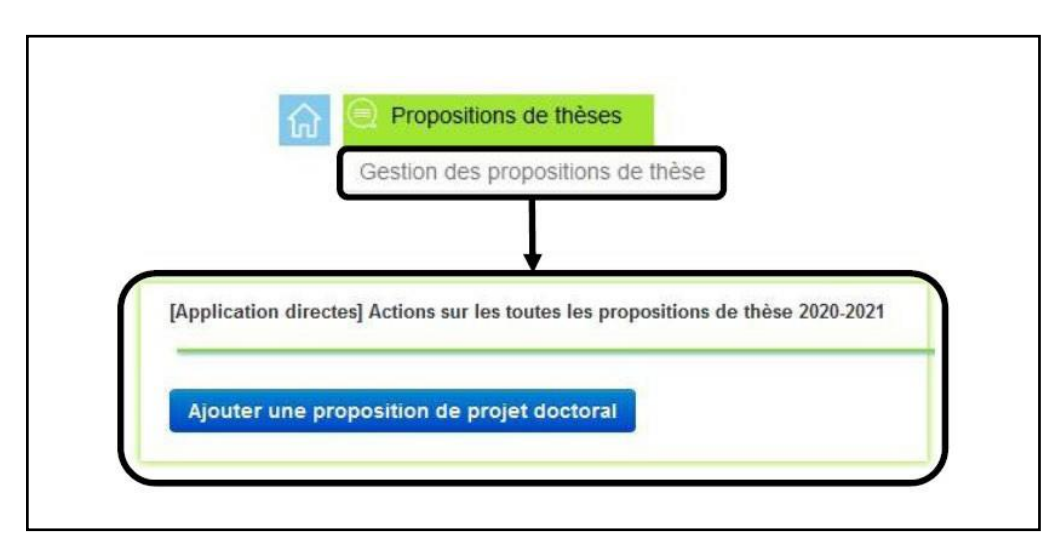

#### **4. Vous pouvez alors remplir les différentes rubriques**

• **Certains champs seront préremplis automatiquement selon les cas.** 

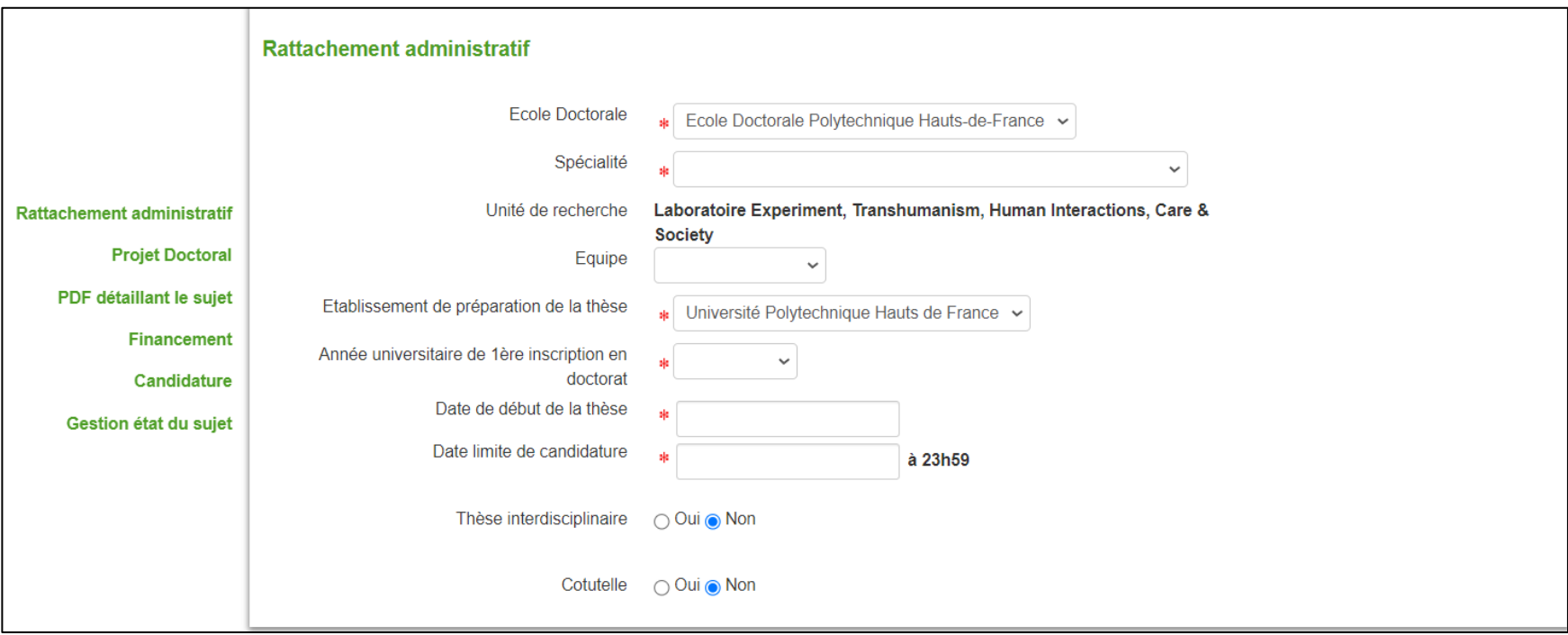

Il convient de veiller à ce que l'école doctorale soit celle de l'**UPHF**

La spécialité est préremplie et liée au directeur de thèse

Le **nom de votre laboratoire** doit figurer pour l'unité de recherche, idem pour l'équipe

L'établissement de préparation de la thèse est **l'Université Polytechnique Hauts de France**

Attention à l'année universitaire renseignée pour la 1<sup>ère</sup> inscription en doctorat, si elle a lieu entre septembre N-1 jusqu'à mars

de l'année N, il s'agit bien de l'année universitaire en cours

Date de début de ma thèse : **mettre une date approximative**

Date limite de candidature : **prévoir assez large** pour que les candidats aient le temps de faire leur démarche

#### • **Précisez le Directeur de thèse.**

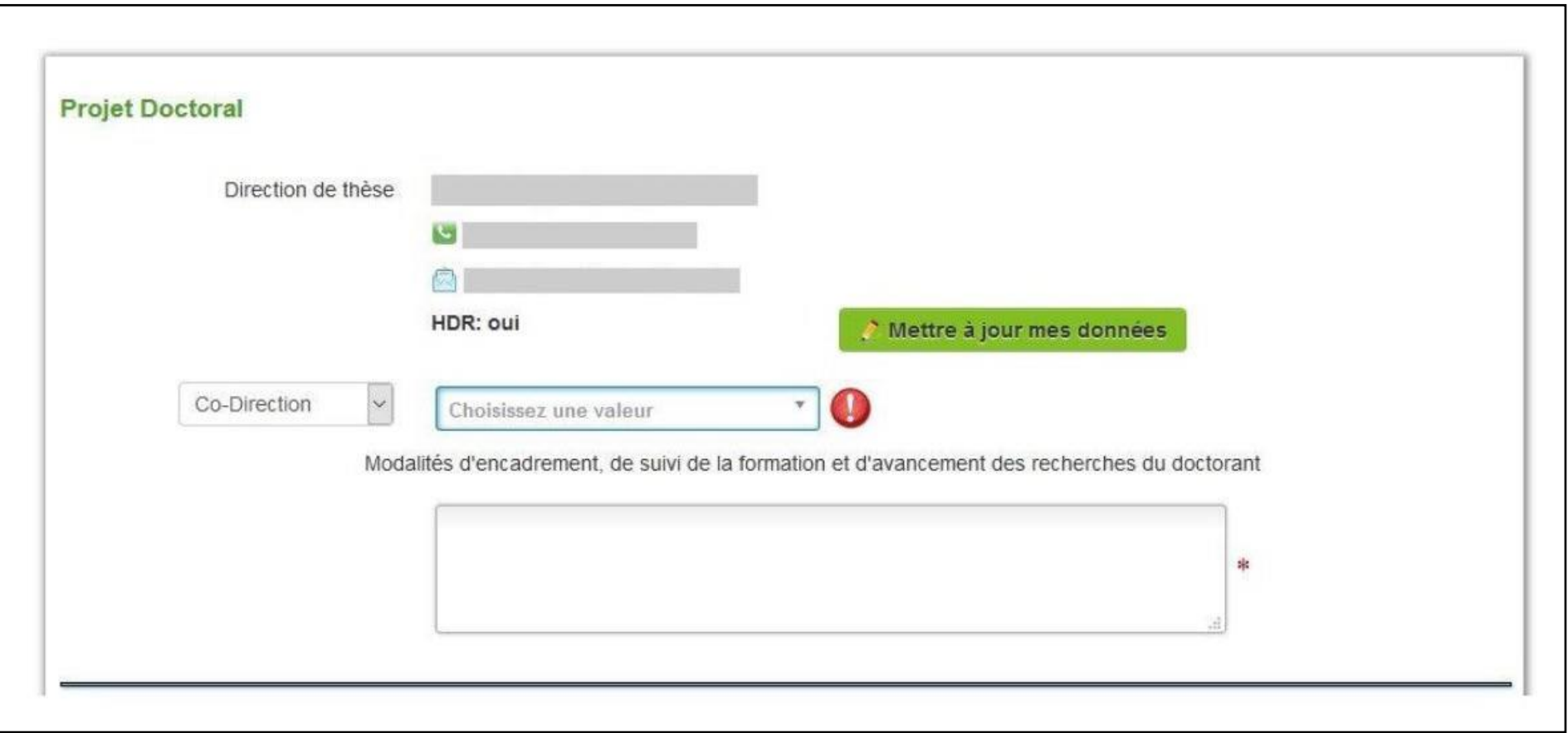

• **Distinguez bien « Co-direction » et « Co-Encadrant »** 

**Si le Co-directeur ou le Co-Encadrant n'est pas dans la base ADUM, il faut indiquer son nom dans le cadre. Il (ou elle) sera intégré(e) par la suite sur la base ADUM.** 

• **Précisez le titre et le projet en français et en anglais** 

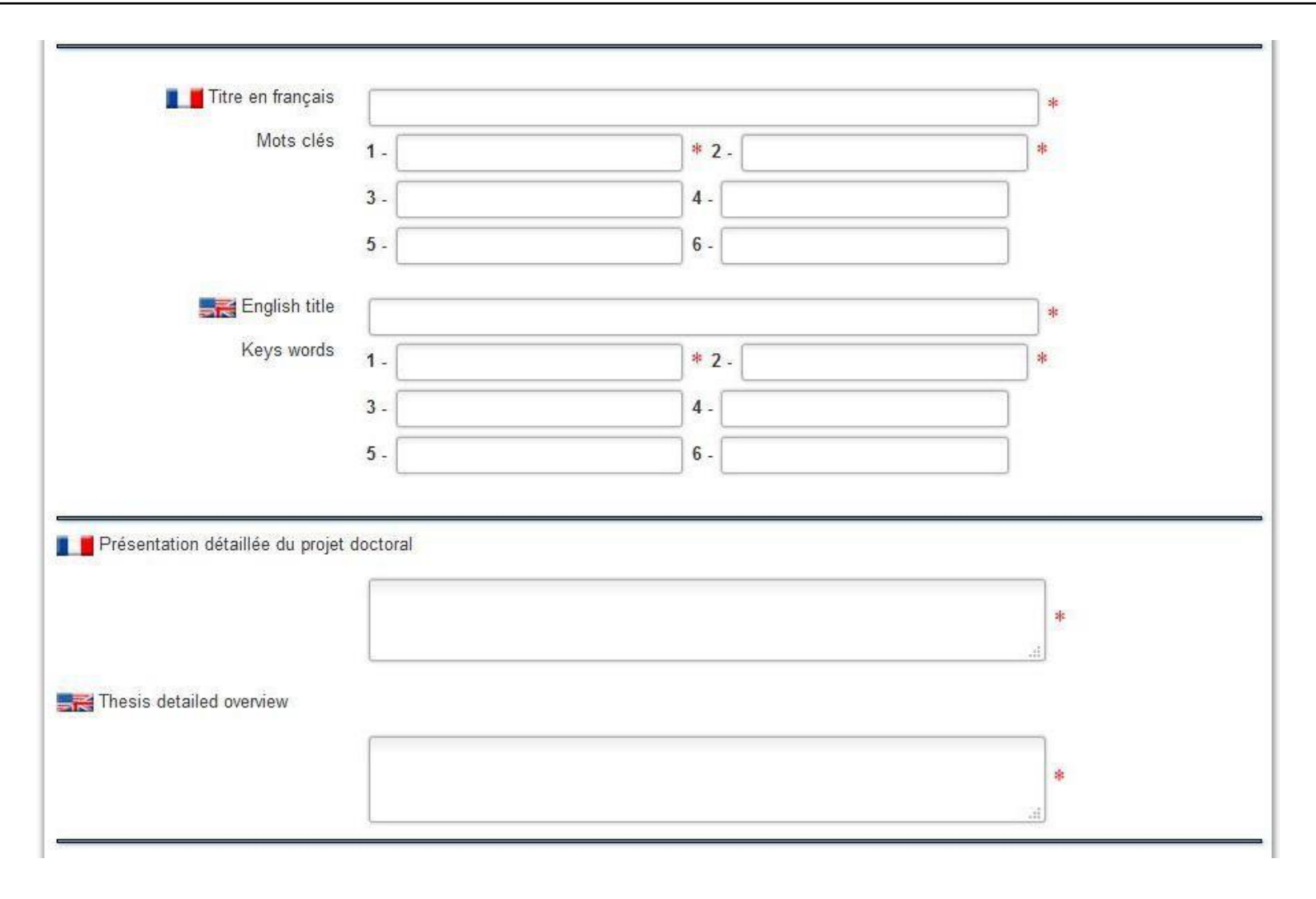

• **Précisez la thématique, le domaine, les objectifs, etc.** 

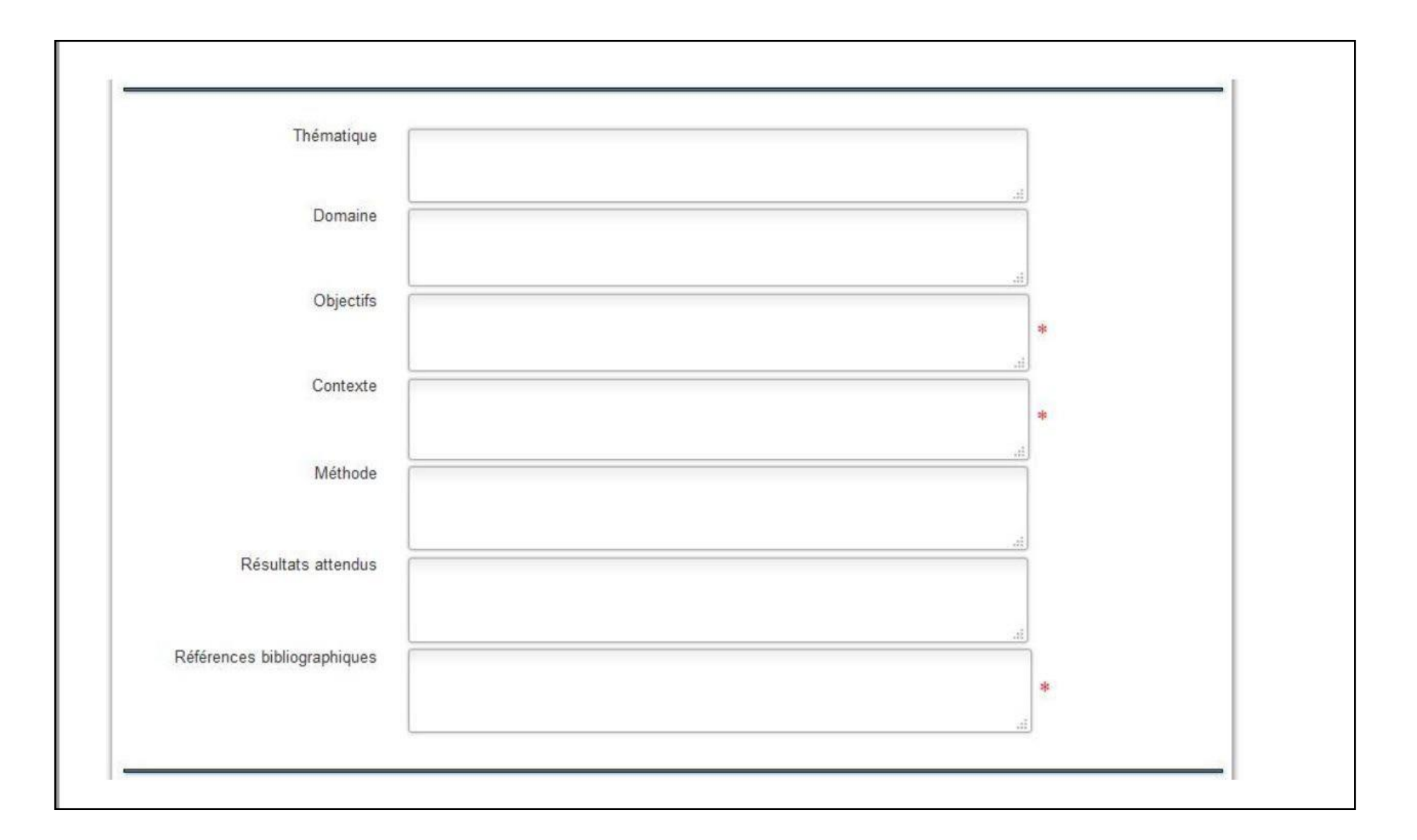

• **Précisez : - les conditions scientifiques matérielles, les collaborations envisagées, la valorisation, etc.** 

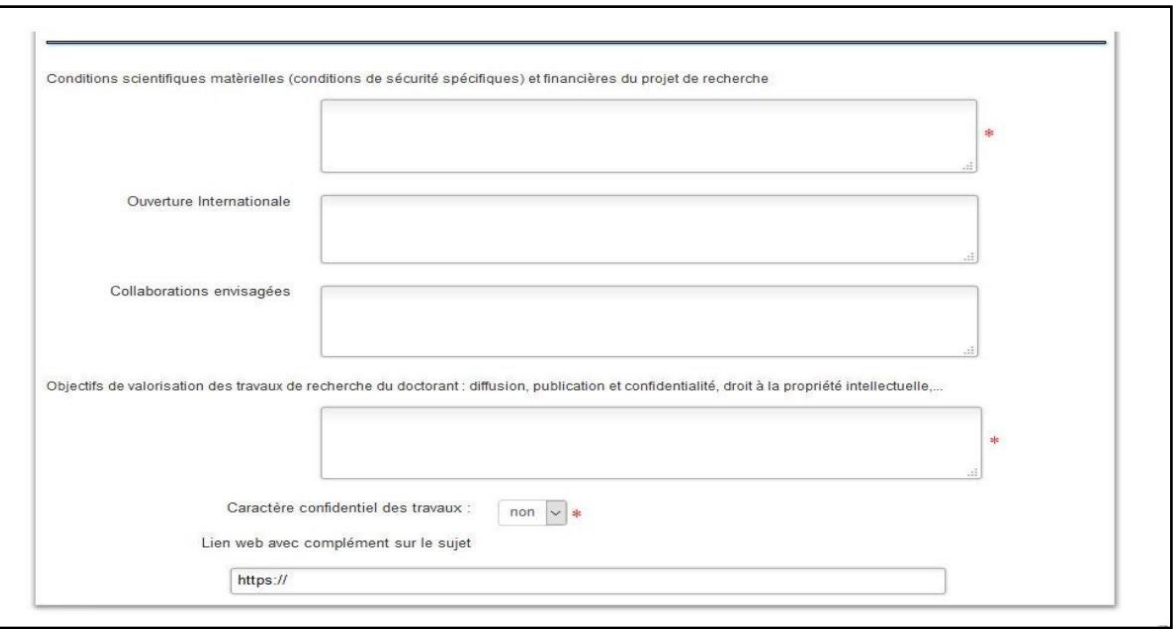

**- si la thèse est confidentielle ou non.** 

**Conditions scientifiques matérielles**, indiquer « Le ou la doctorant(e) bénéficiera d'un bureau, des matériels et logiciels informatiques, d'un accès à des ressources documentaires y compris la bibliothèque. Des déplacements professionnels dans le cadre des travaux de recherche pourront avoir lieu et seront pris en charge par l'établissement. »

**Objectifs de valorisation des travaux**, indiquer « Activités et produits issus de la recherche pour une diffusion large auprès de publics experts ou non de type publications d'articles, chapitres ; participation à des séminaires, colloques, etc. » & **préciser si la thèse est confidentielle ou non**

• **Vous pouvez ajouter un pdf et vous devez renseigner le type de financement prévu.** 

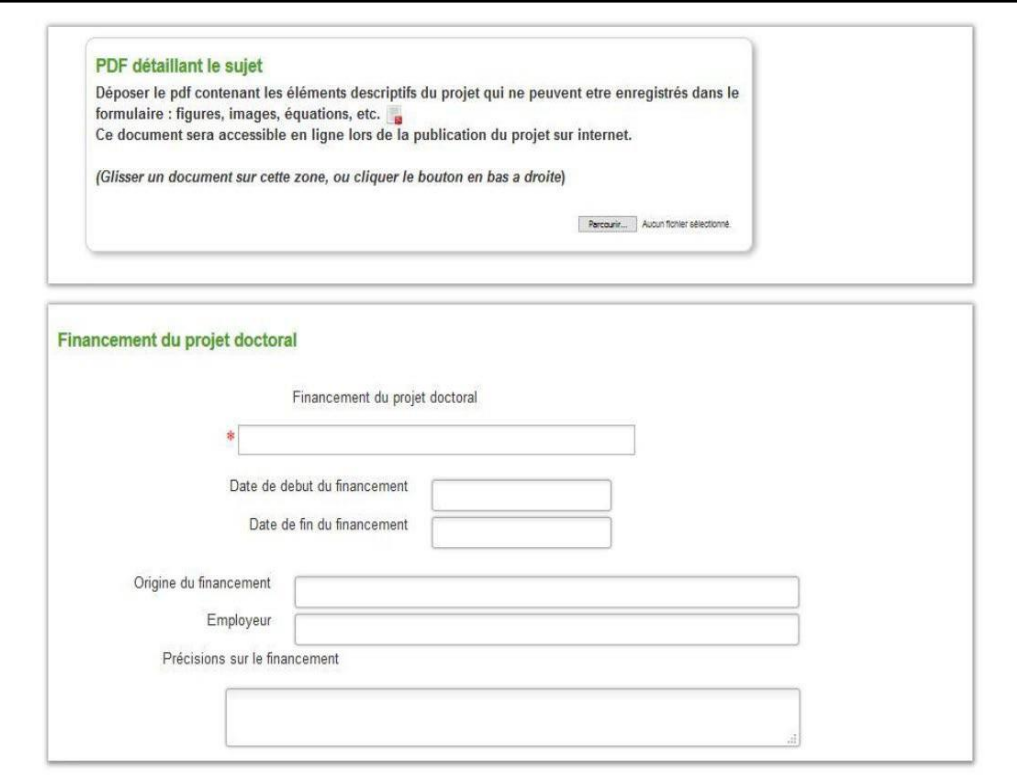

#### **Financement du projet doctoral**

Cas n°1\* : s'il s'agit d'un **financement interne** ICL : indiquer « Etablissement d'enseignement supérieur » puis « Institut catholique de Lille – fonds propres » pour l'**origine du financement** » et, **l'employeur**  « Institut catholique de Lille ».

Cas n°2\* : s'il s'agit d'un financement partagé interne ICL et externe : indiquer les mêmes informations que le cas n°1 en ajoutant le nom et le statut du financeur extérieur, l'**employeur** demeure dans la plupart des cas « Institut catholique de Lille ». Par exemple, les bourses d'allocations régionales financent une thèse à hauteur de 50% - les 50% restants sont à charge de l'ICL.

Cas n°3\* : s'il s'agit d'un financement externe : indiquer le nom et le statut du financeur extérieur, et l'origine du financement peut être une réponse à appel à projet, l'**employeur** demeure dans la plupart des cas « Institut catholique de Lille ».

Cas n°4 : s'il s'agit d'une thèse CIFRE, le financement est partagé entre l'entreprise/association/terrain et l'ANRT, indiquer les noms et les statuts de ces 2 entités, et **l'origine du financement** « ANRT – thèse CIFRE », pour l'**employeur** préciser le nom de l'entreprise/association/terrain. Pour cette situation, l'ICL en tant qu'EESPIG est considéré pour son activité de recherche, et nos laboratoires comme structure d'accueil/ressources pour mener à bien la thèse.

**Les attestations de financement demandées lors de la procédure sont à demander au référent thèse de votre laboratoire.** Les cordonnées sont les suivantes :

- ➢ C3RD : Delphine POLLET-PANOUSSIS, [delphine.pollet@univ-catholille.fr](mailto:delphine.pollet@univ-catholille.fr)
- ➢ ESPOL-LAB : Zixuan GOU, [zixuan.gou@univ-catholille.fr](mailto:zixuan.gou@univ-catholille.fr)
- ➢ LITL : Charles YAACOUB, [charles.yaacoub@univ-catholille.fr](mailto:charles.yaacoub@univ-catholille.fr)
- ➢ MUSE : Eric MOTTET, [eric.mottet@univ-catholille.fr](mailto:eric.mottet@univ-catholille.fr)
- ➢ ETHICS : Agathe Reynaert, [agathe.reynaert@univ-catholille.fr](mailto:agathe.reynaert@univ-catholille.fr)

*\* Les cas 1, 2 et 3, il s'agit d'un contrat doctoral de droit privé établi par l'ICL.* 

• **Vous pouvez préciser le profil et les compétences attendues en français et en anglais.** 

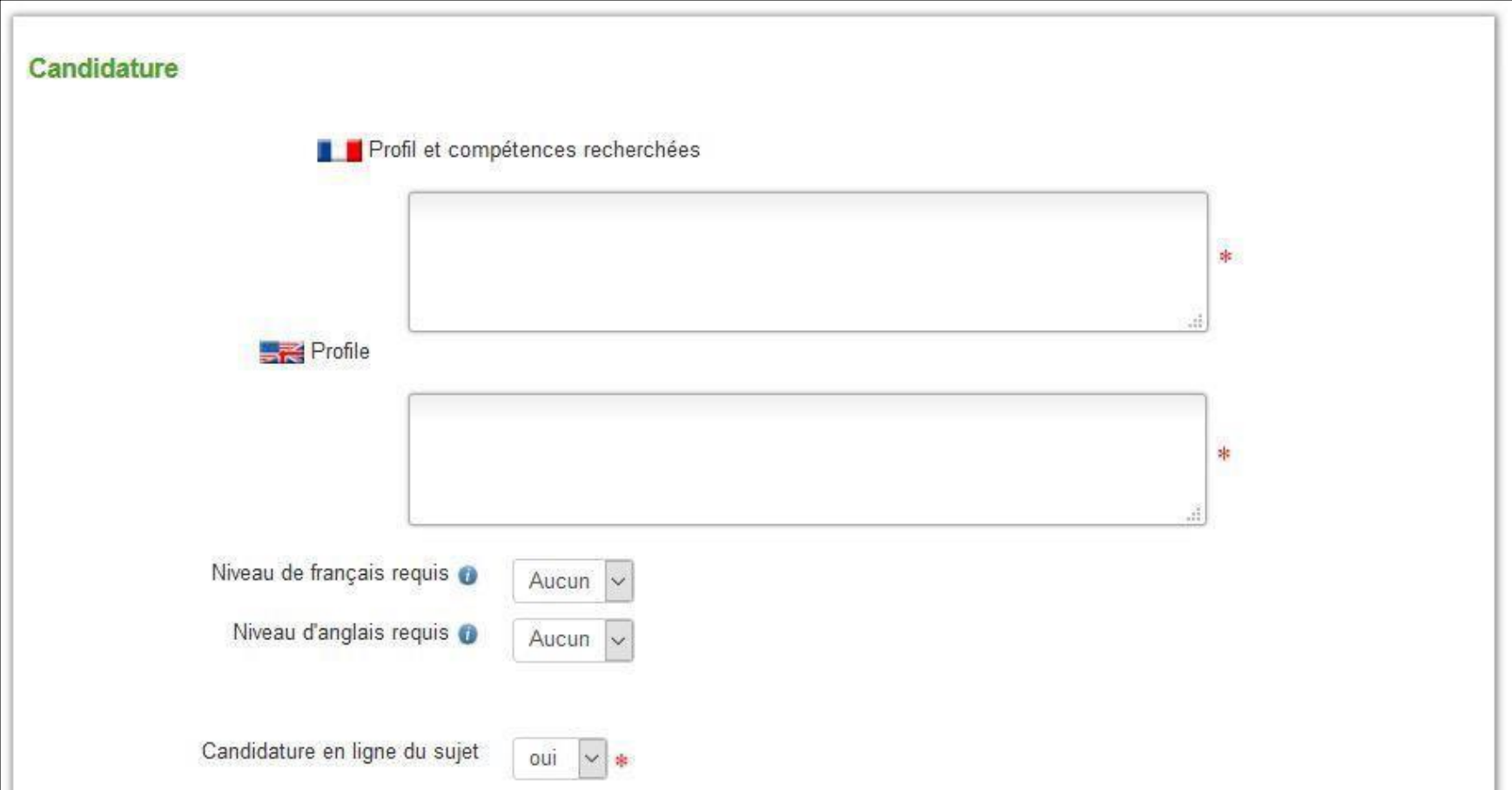

**N'oubliez pas de mettre « oui » sur** *Candidature en ligne du sujet* 

• **Vous pouvez préciser si vous avez un candidat et si vous souhaitez lui réserver le sujet (voir informations complémentaires en annexe 1).** 

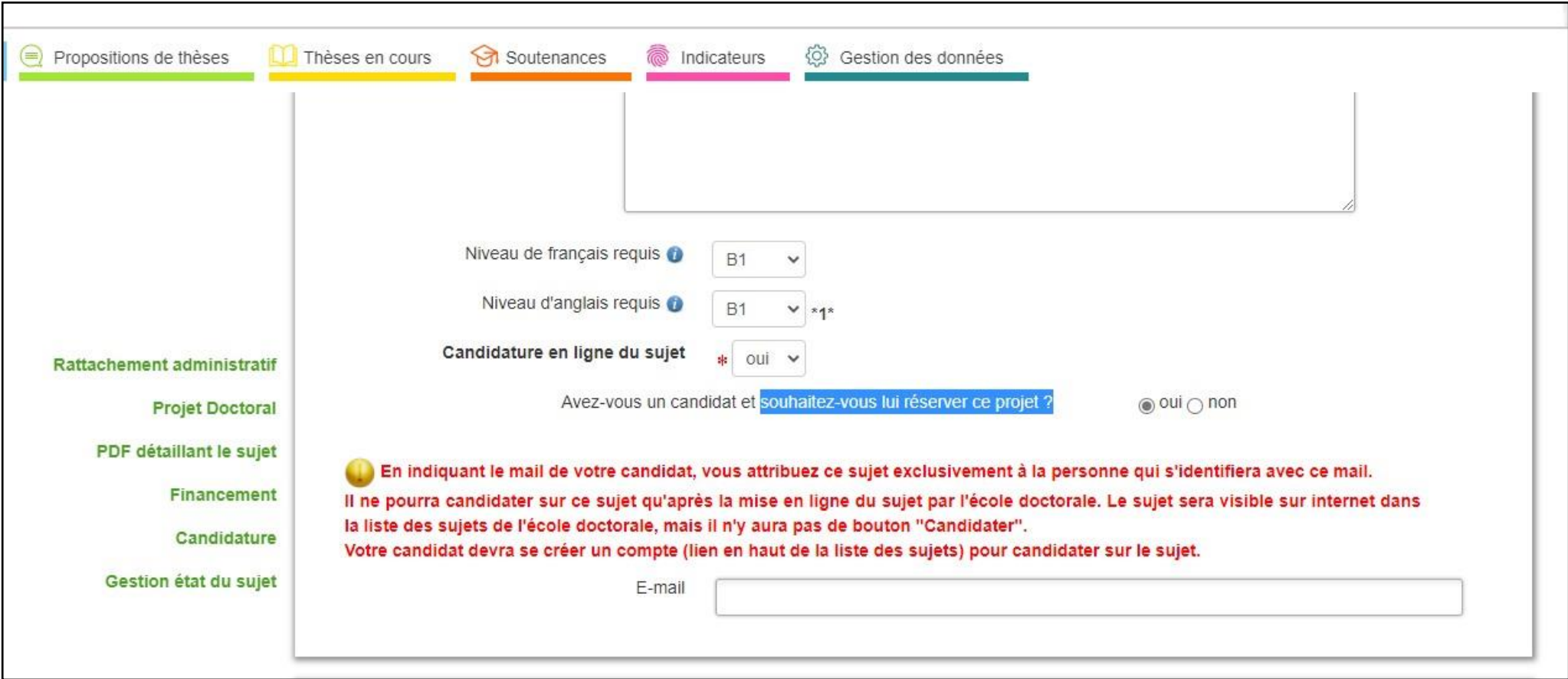

### **5. Enfin, il faut enregistrer et transmettre le dossier sur le site de ED PHF**

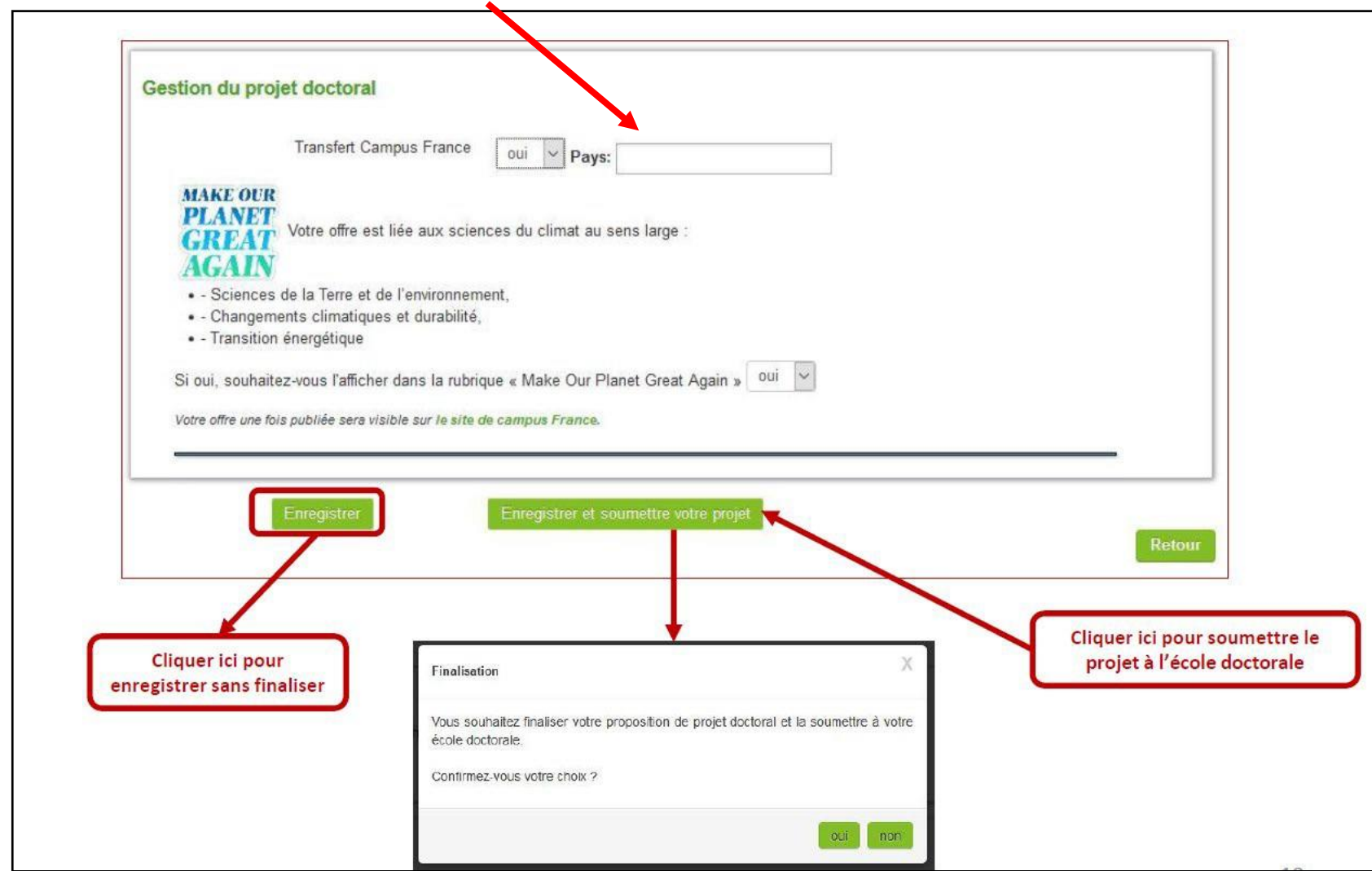

#### **Vous pouvez transférer votre dossier sur Campus France (Etude en France).**

#### **Attention : Ici le sujet n'est pas encore publié**

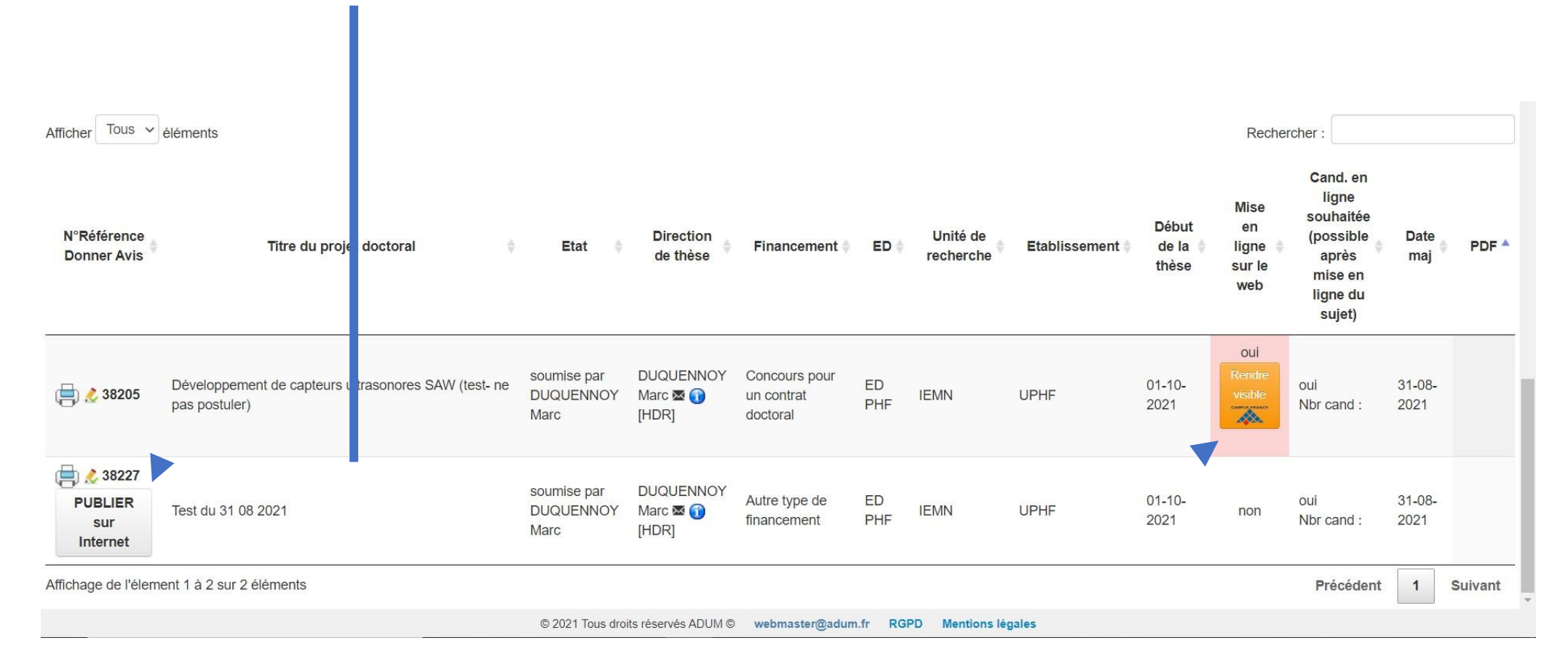

**Ici, ce symbole signifie que vous pouvez rendre visible le sujet de thèse sur Etude en France mais que pour l'instant cette option n'est pas choisie.** 

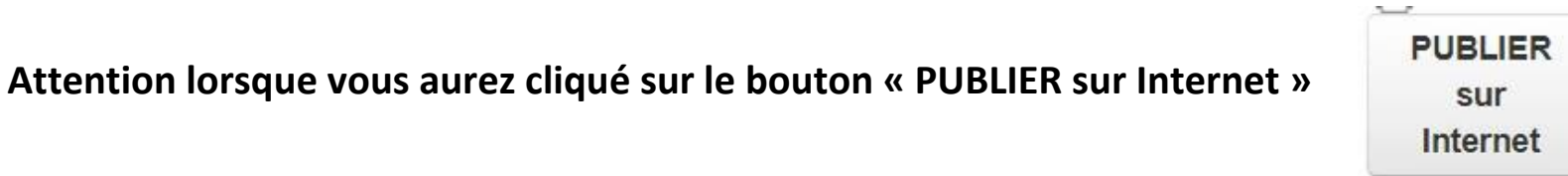

**Votre sujet réapparait et vous devez cliquer tout en bas de votre page sur « Publier sur le web »** 

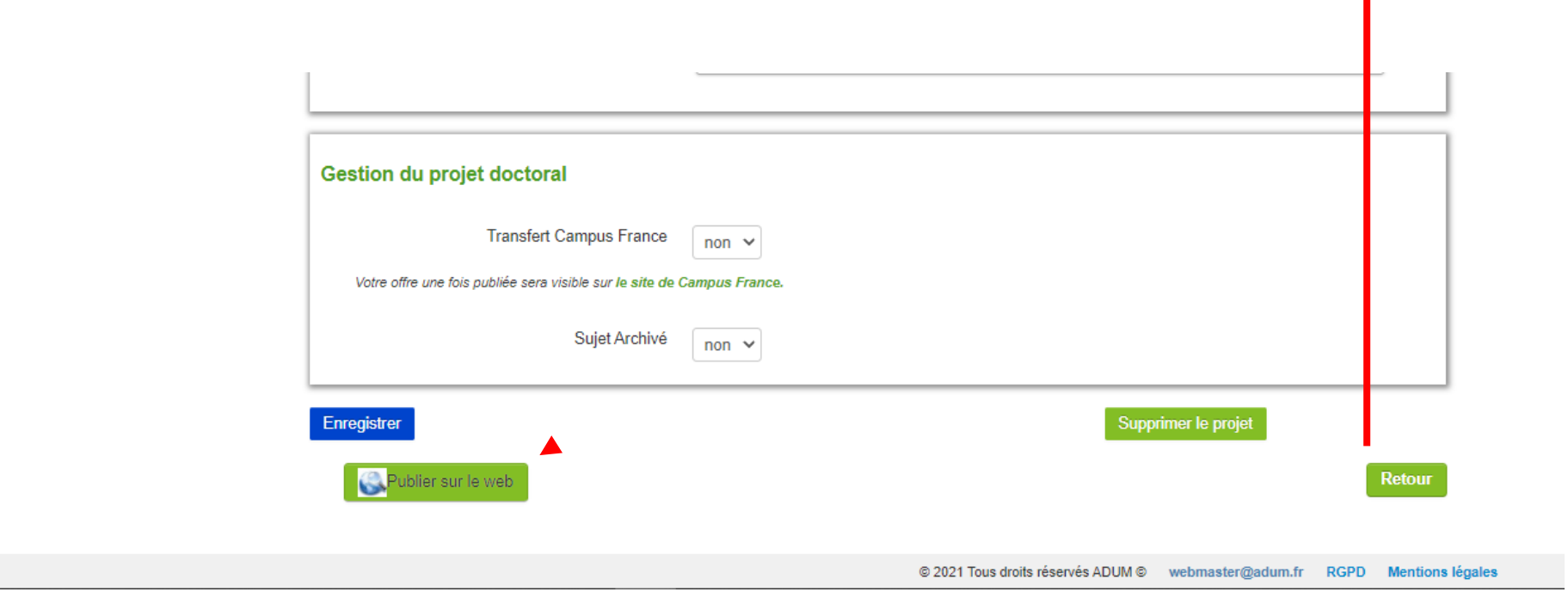

**ATTENTION : Si votre sujet n'est pas publié sur le site web de l'ED, le ou les candidat(s) ne pourront pas candidater !**

**Même si votre sujet est réservé !**

**Pour vérifier si votre sujet est bien publié, retournez sur le site web de l'ED PHF, rubrique sujet de thèse** 

**<https://www.adum.fr/as/ed/proposition.pl?site=UPHF>**

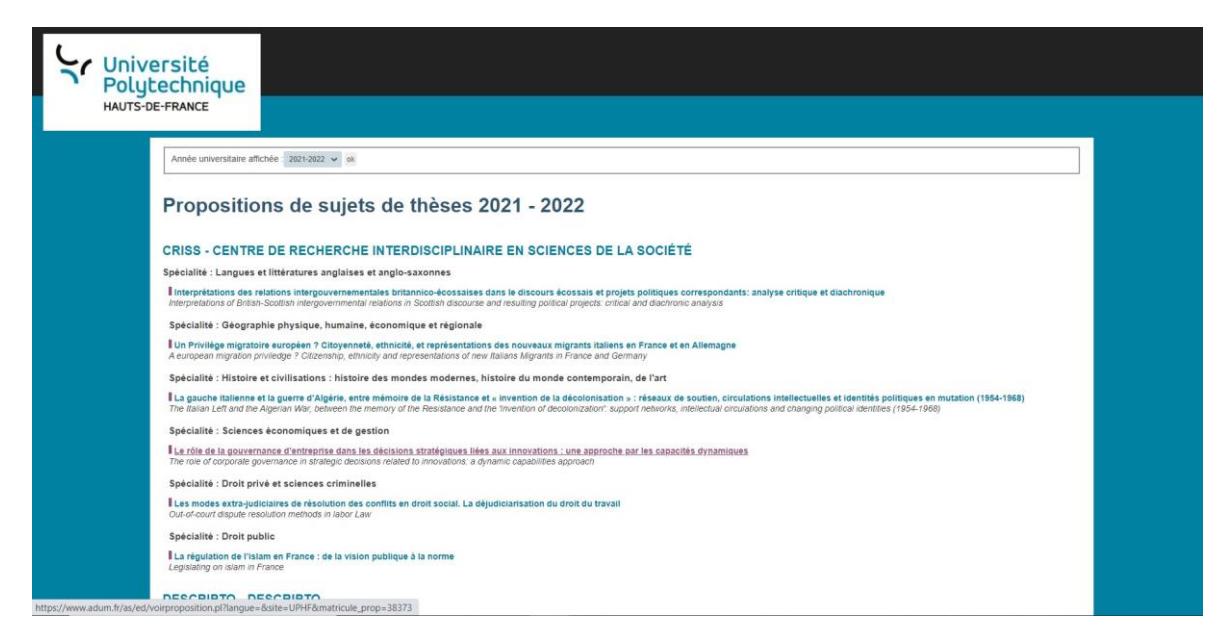

#### **Si votre sujet publié sur le site web de l'ED, le ou les candidat(s) pourront candidater !**

#### **C'est donc une étape obligatoire même si votre sujet est réservé !**

Remarques :

- Attention, même si votre sujet est réservé, votre nom et associé au sujet et vous aurez peut-être des candidatures via votre adresse mail. Ces candidatures ne sont pas à prendre en compte, vous pouvez ou pas y répondre.
- Dans la procédure, seules les candidatures réalisées par ADUM sont prises en compte. **Il convient de les classer en commentaires et d'émettre des avis favorables ou défavorables sur chaque candidature finalisée via ADUM**.

#### **Etude en France**

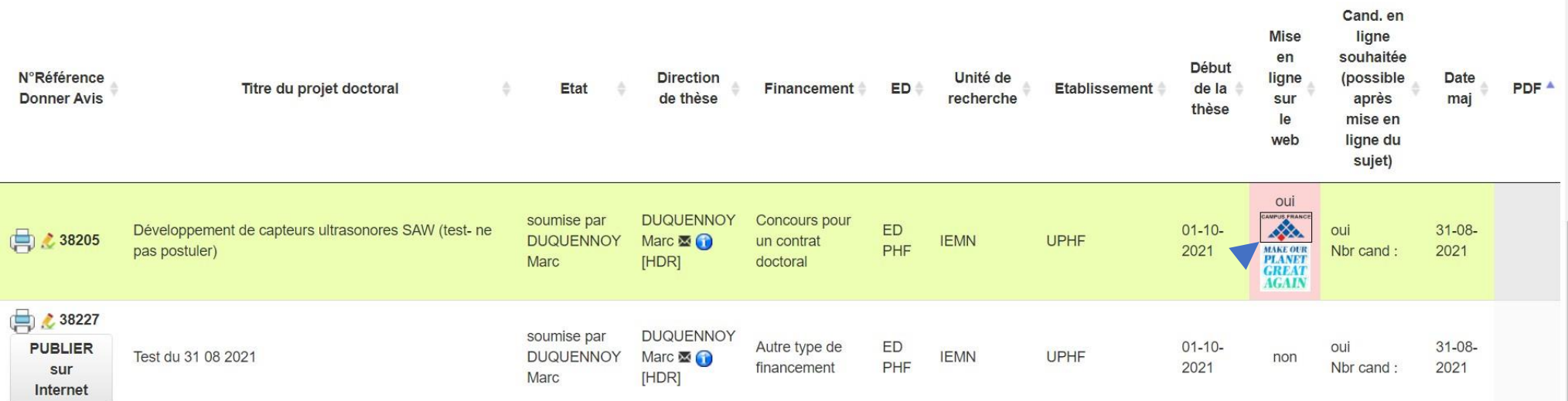

**Ici, ce symbole signifie que vous avez rendu visible le sujet de thèse sur Etude en France.** 

**6.Une fois enregistré, vous pouvez visualiser, imprimer, modifier l'ensemble de vos propositions de sujets de thèse.** 

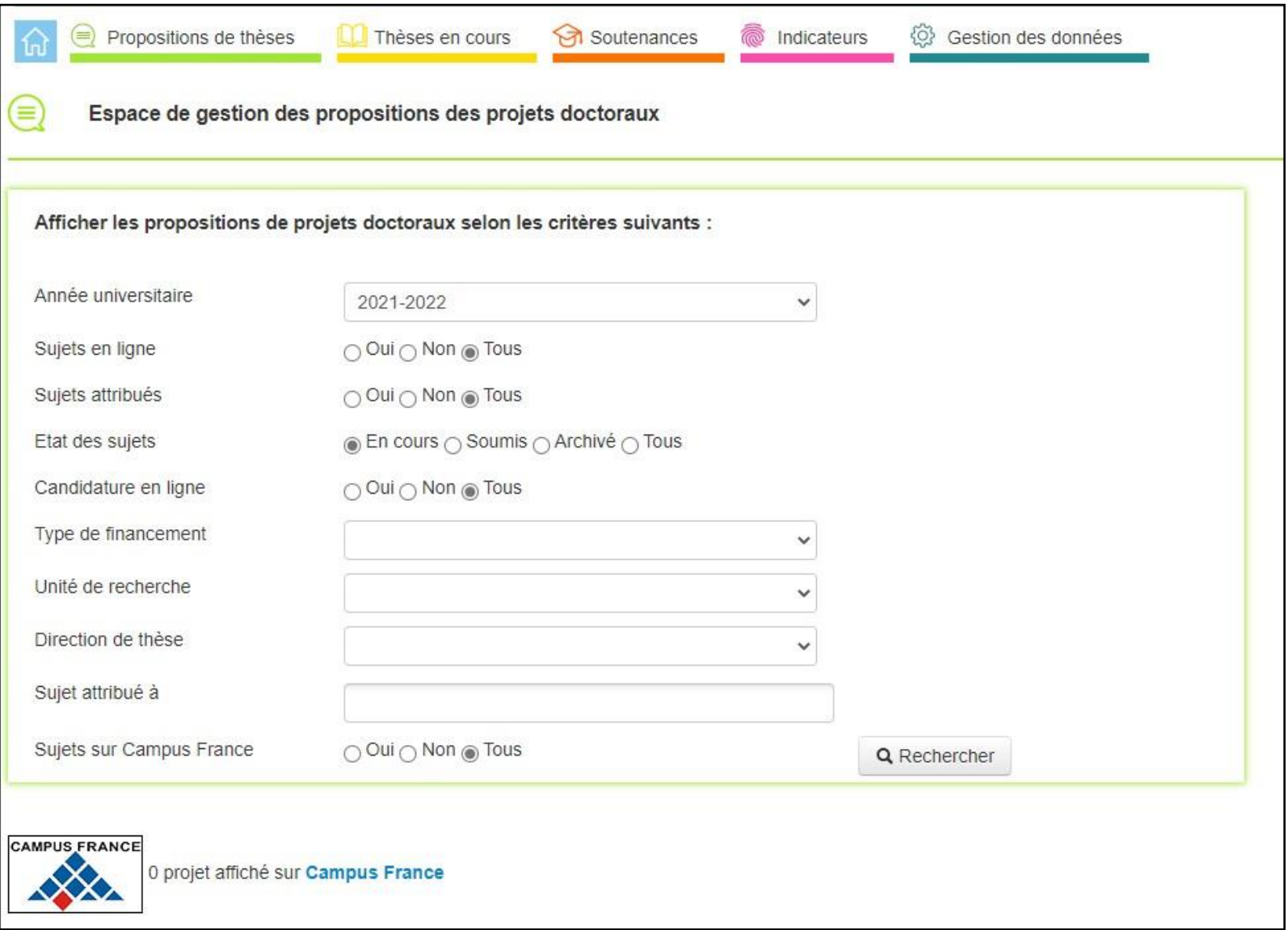

## **Annexe 1 : 3 exemples de soumissions avec ou sans candidat identifié**

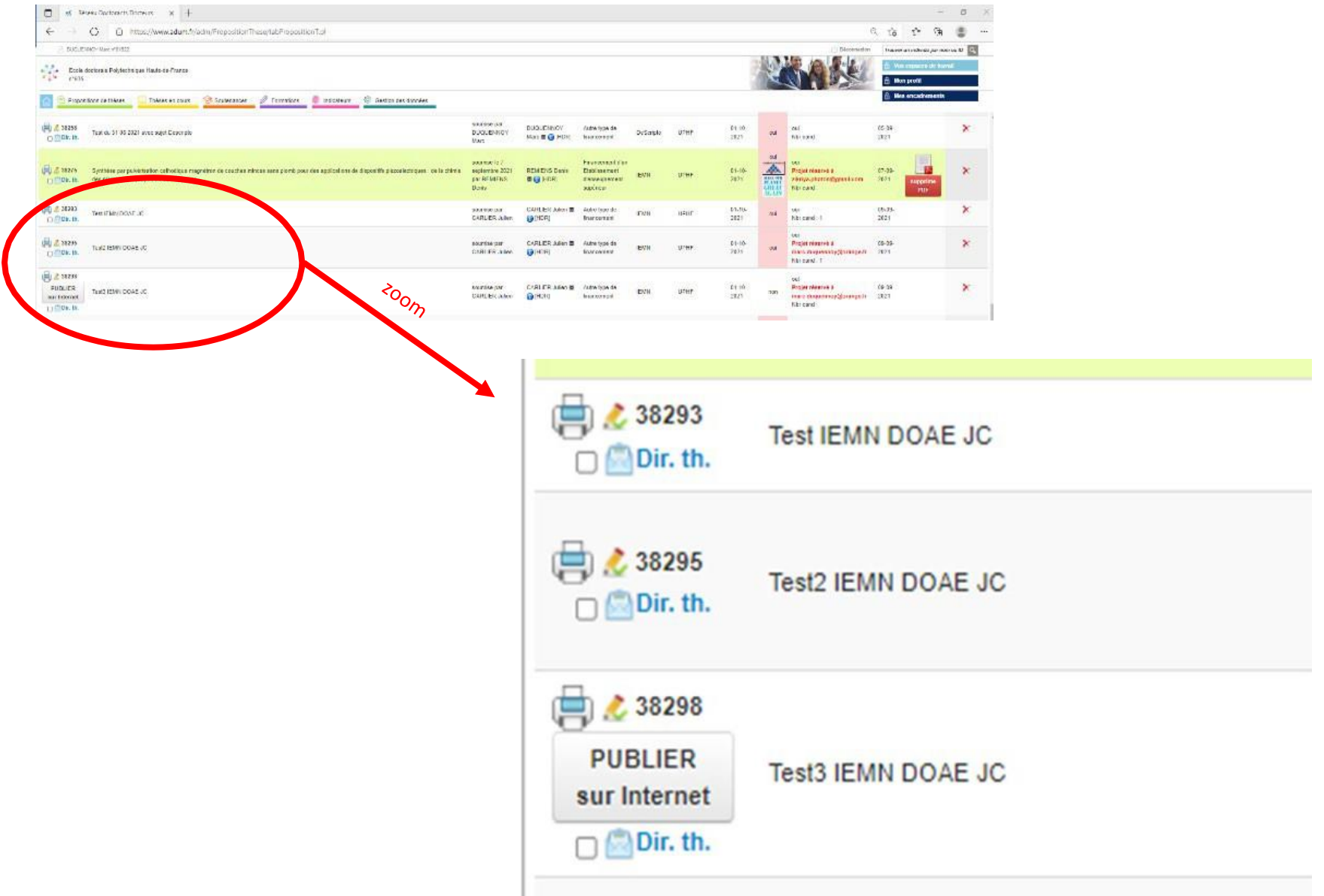

## **Pour le 1er Sujet de thèse, intitulé "Test IEMN DOAE JC" :**

**Le DT a cliqué sur "Publier sur Internet" et n'a pas réservé le sujet pour un candidat.** 

**Dans ce cas, le sujet apparait sur le site web [\(https://www.adum.fr/as/ed/proposition.pl?site=UPHF\)](https://www.adum.fr/as/ed/proposition.pl?site=UPHF). Il est pris en compte au niveau de l'ED PHF.**

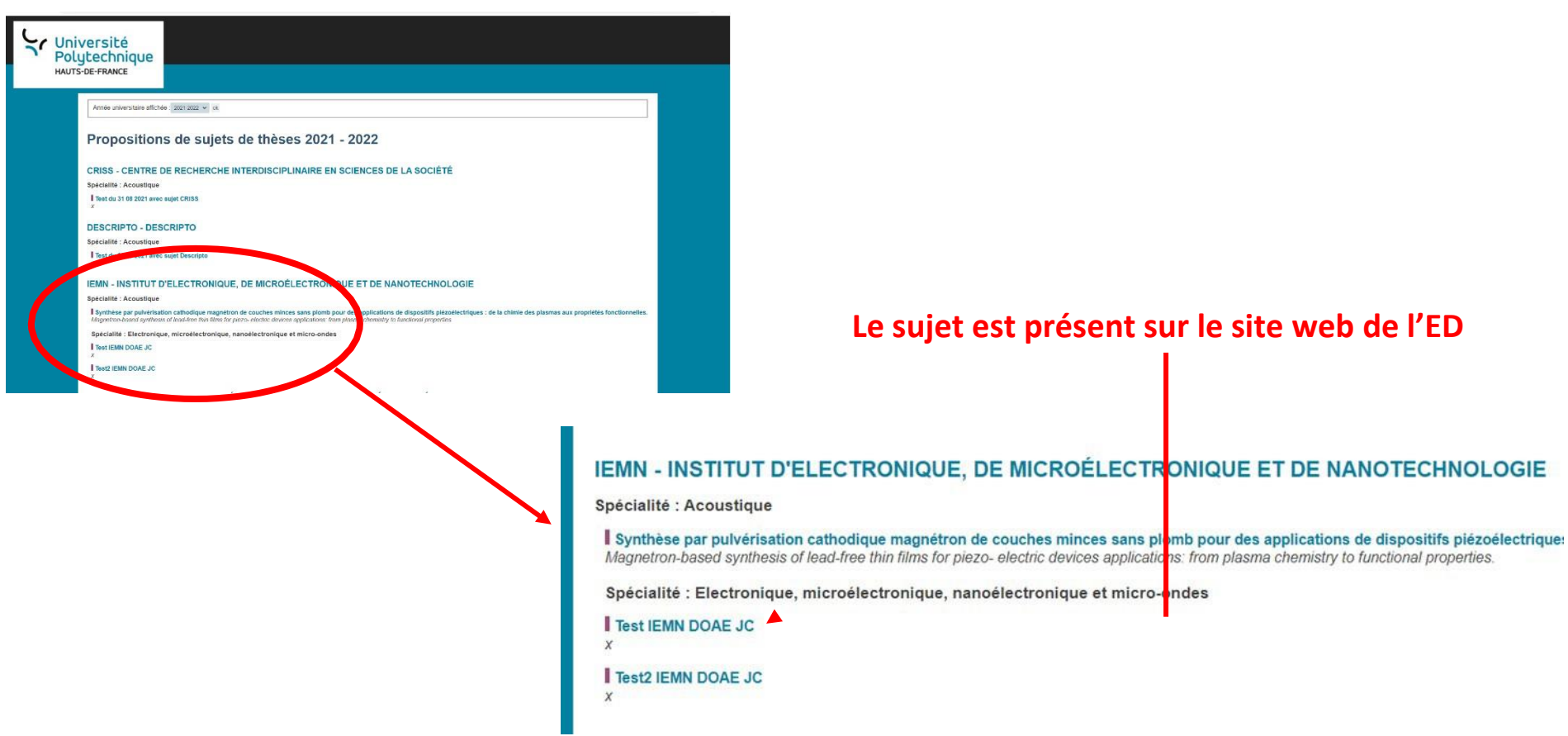

**Si un candidat clique sur le sujet, il peut candidater.** 

**Il voit la fenêtre suivante apparaître.** 

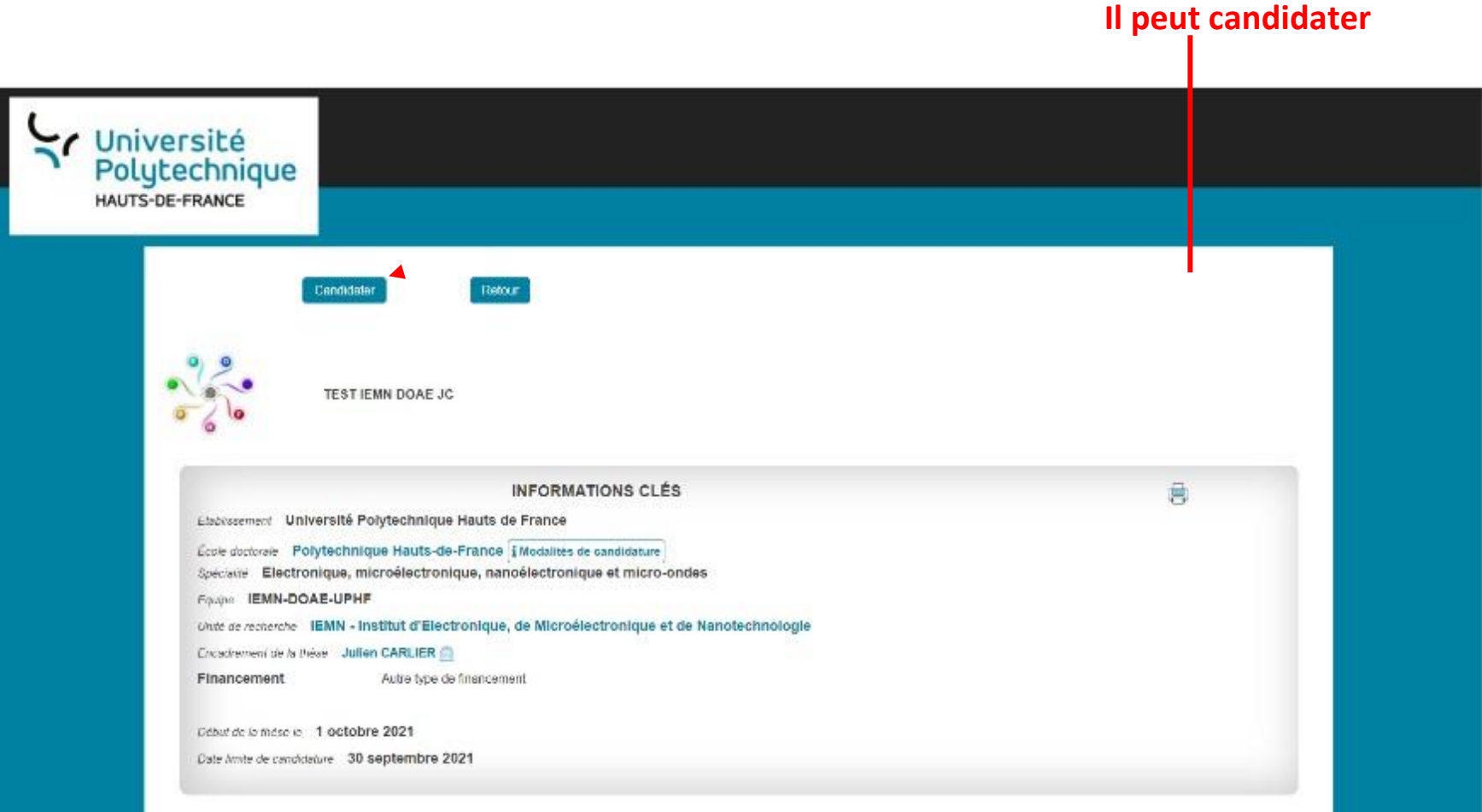

### **Pour le 2ème Sujet de thèse, intitulé "Test2 IEMN DOAE JC" :**

**Le DT a cliqué sur "Publier sur Internet" et a réservé le sujet pour un candidat.** 

**Dans ce cas, le sujet apparait sur le site web [\(https://www.adum.fr/as/ed/proposition.pl?site=UPHF\)](https://www.adum.fr/as/ed/proposition.pl?site=UPHF). Il est pris en compte au niveau de l'ED PHF.**

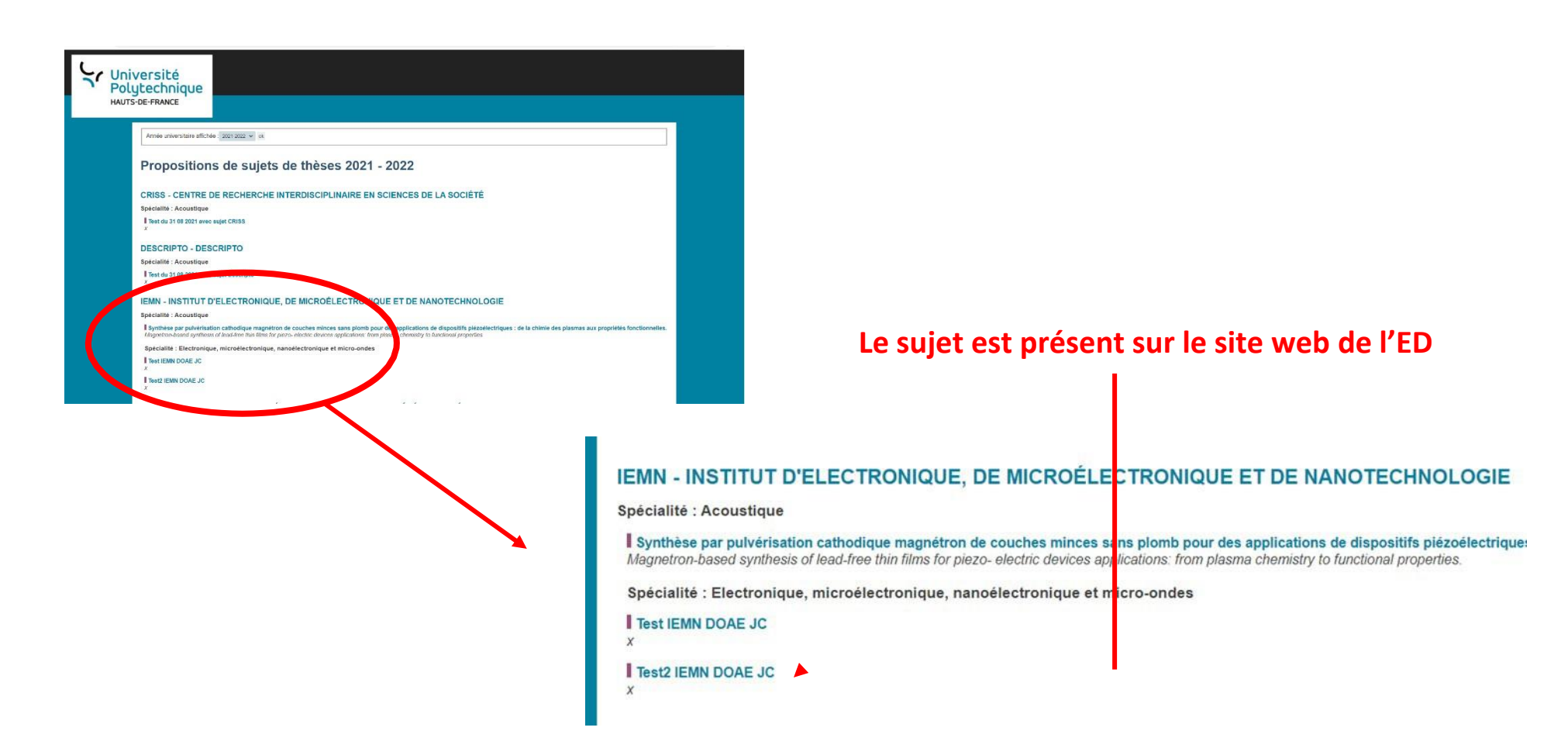

**Si un candidat clique sur le sujet, il ne peut pas candidater. Seul le candidat sélectionner pourra, à partir de son propre espace ADUM, postuler.** 

**Il voit la fenêtre suivante apparaître.** 

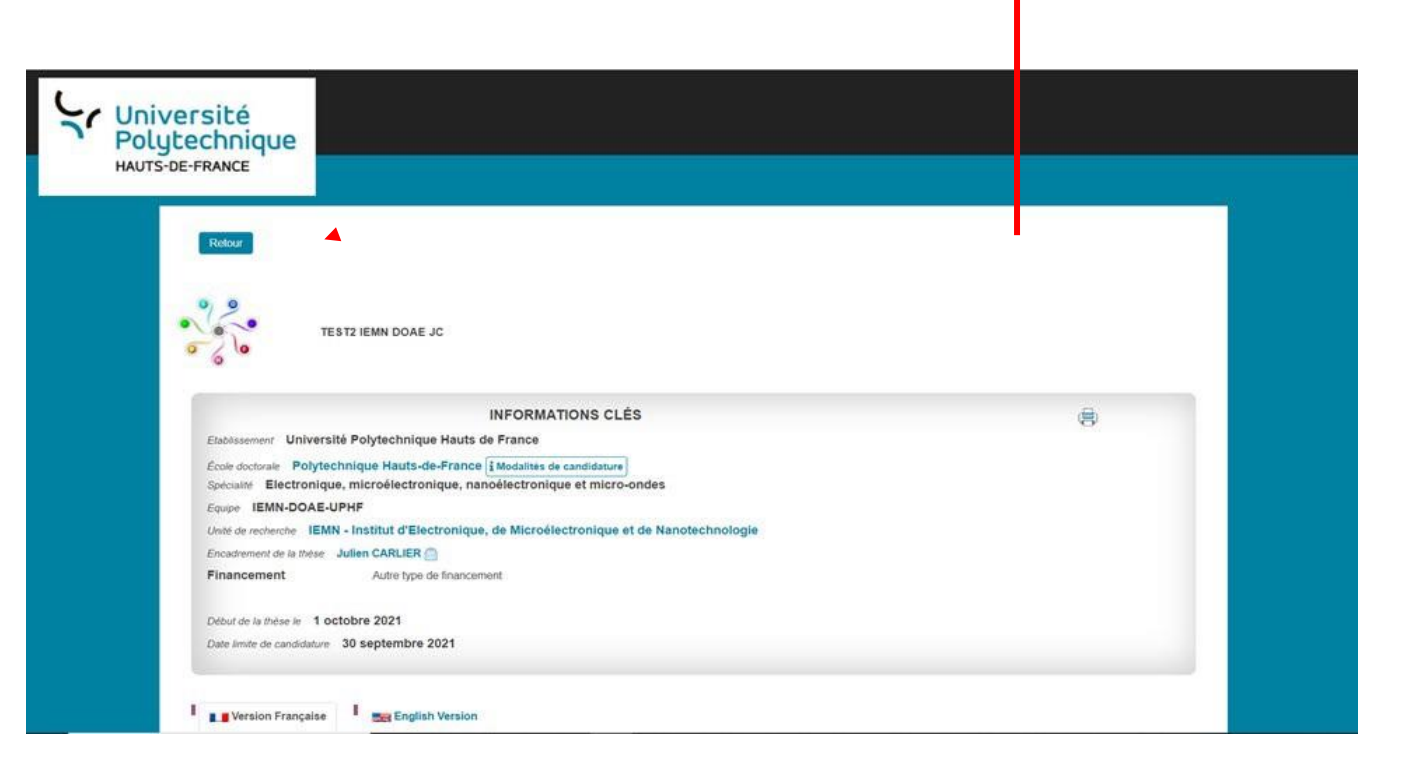

**Personne ne peut postuler sur le sujet**

• Remarque : même si votre sujet est réservé, votre nom et associé au sujet et vous aurez peut-être des candidatures via votre adresse mail. Ces candidatures ne sont pas à prendre en compte, vous pouvez ou pas y répondre. Dans la procédure, seules les candidatures réalisées par ADUM sont prises en compte. Il convient de les classer en commentaires et d'émettre des avis favorables ou défavorables sur chaque candidature finalisée via ADUM.

## **Pour le 3ème Sujet de thèse, intitulé "Test3 IEMN DOAE JC" :**

**Le DT n'a pas cliqué sur "Publier sur Internet".** 

**Dans ce cas, le sujet n'apparait pas sur le site web ([https://www.adum.fr/as/ed/proposition.pl?site=UPHF\)](https://www.adum.fr/as/ed/proposition.pl?site=UPHF).**

**Il n'est pas pris en compte au niveau de l'ED PHF.**

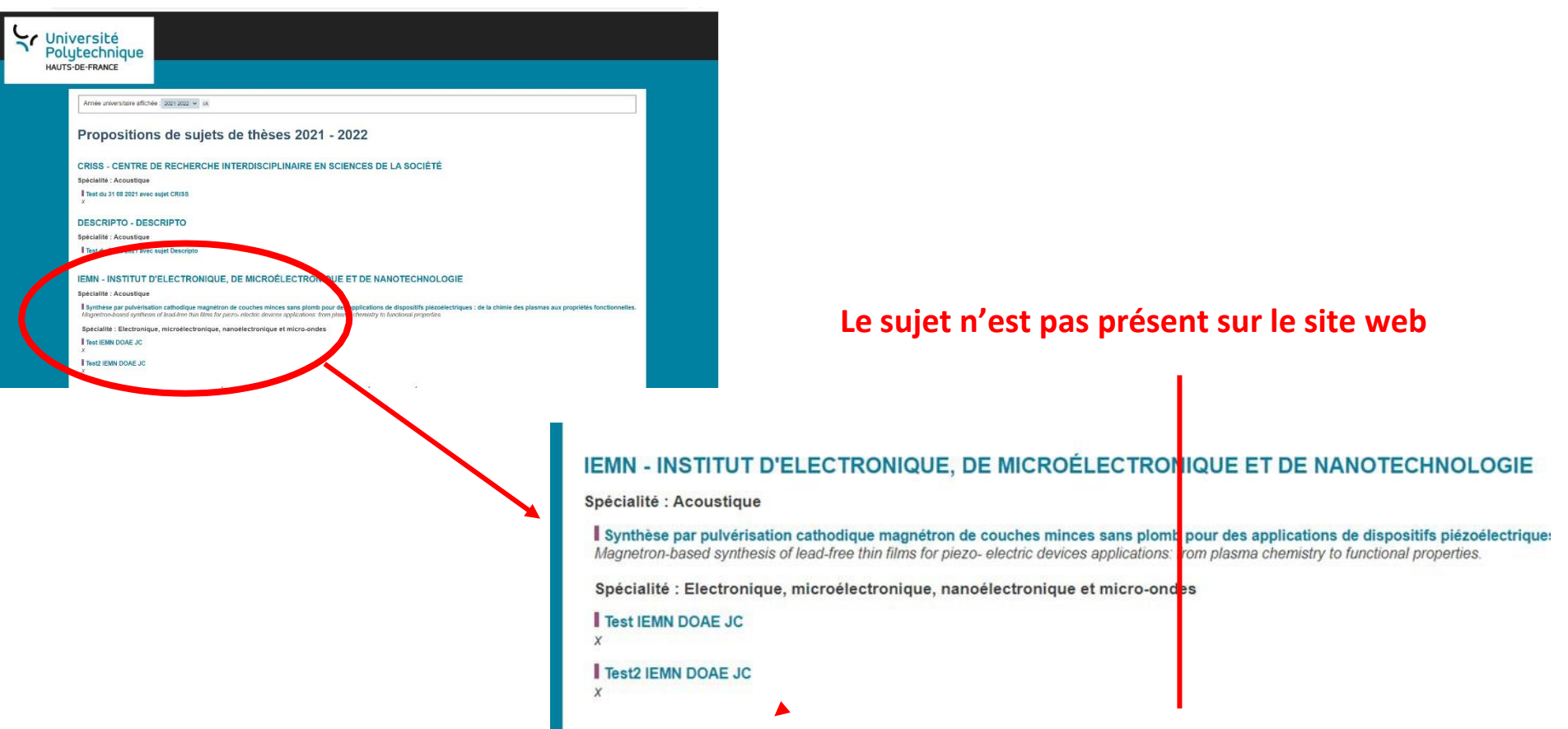